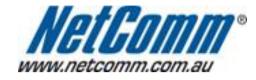

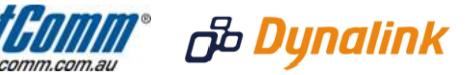

## Remote Administration Setup

## **Remote Administration:**

Remote administration allows you to access the modem / router / VOIP ATA configuration page from a computer connected to the internet.

This can also be used to enable your ISP (Internet Service Provider) to check your settings if you experience connection issues.

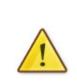

In the case of a VOIP ATA, you would also need to create a "**Port Forwarding**" rule on your modem / router for port 80 (or the applicable remote administration access port) pointing to your VOIP ATA's IP address.

If your modem / router is a NetComm or Dynalink unit, please see the appropriate "**Port Forwarding**" support document for assistance with adding this rule.

Before enabling remote access to your modem, we recommend changing the username and password required to login.

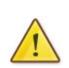

Please see our **"Changing the default username and password**" document for assistance with this.

You can also limit access to a specific IP or subnet (\*)

This will prevent unauthorised access to your modem.

\* - If supported by your model of modem / router.

## **Enabling Remote Administration**

This guide will take you through the steps required to enable remote administration access to your modem / router / VOIP ATA.

- 1. Open your web browser and go to the address <a href="http://192.168.1.1">http://192.168.1.1</a>, using admin as the username and password.
- 2. Click on "Management" from the menu on the lefthandside of the page.
- 3. Click on "Access Control" from underneath this.
- 4. Click on "Services" from underneath "Access Control".
- 5. Ensure the "Enable" checkbox in the "WAN" section is TICKED.

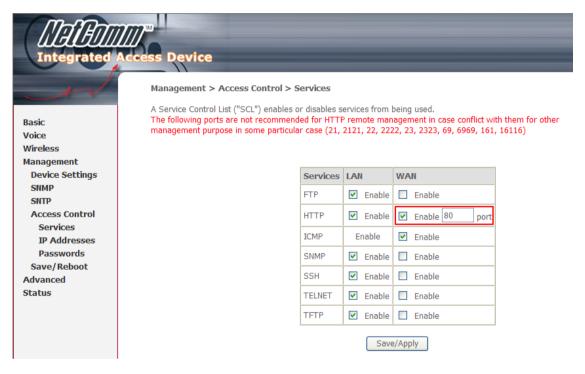

## 6. Click "Save/Apply"

You should now be able to access your modem via the address: http://<your external IP address>.

You can find your IP address by going to <a href="http://www.whatip.com/">http://www.whatip.com/</a>.

If you wish to limit access to a certain remote IP address, please continue to the next page.